**三上 直樹**

## マイコン・フィルタ処理の効果 をリアルタイム・モニタリング **遮断周波数可変IIRフィルタ, グラフィクス・イコライザを作る <sup>第</sup>4<sup>章</sup>**

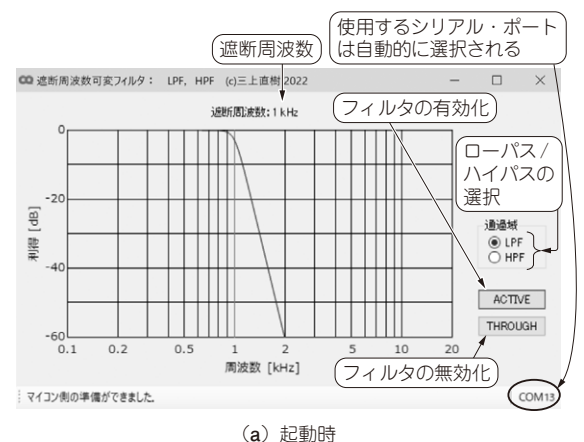

起動時はローパス・フィルタ(LPF)が選択され,遮断周波数は 1kHzに 設定されている

**図1 遮断周波数可変IIRフィルタ.exeの実行時のPCの画面**

ディジタル・フィルタの応用として本章では,

・ 遮断周波数可変IIRフィルタ

・ グラフィクス・イコライザ

を取り上げます.いずれもマイコン上でフィルタのプ ログラムを実行中に,リアルタイムで周波数特性を変 えることができます.

 この2つは,以前に本誌の連載で,Cortex-M7をコ アに持つSTM32F746マイコンが搭載された,LCD付 きマイコン・ボードDisco-F746(STマイクロエレク トロニクス)を使って作りました(1).このマイコン・ ボードのLCDはタッチ・パネルも付いており,これ を使って周波数特性をコントロールしました.

 今回使うマイコン・ボードNUCLEO-F446RE(STマ イクロエレクトロニクス)には,タッチ・パネル付きの LCDは付いていないので、代わりにPCのディスプレ イとマウスを使い,マウスで周波数特性をコントロー ルします.このためにマイコン側のプログラムとPC側 のプログラムが必要です.

マイコン・ボードとPCとはUSBケーブルでつない で動作させます.そのため,マイコン・ボードとPC のターミナル・ソフトウェアの間の通信をサポートす

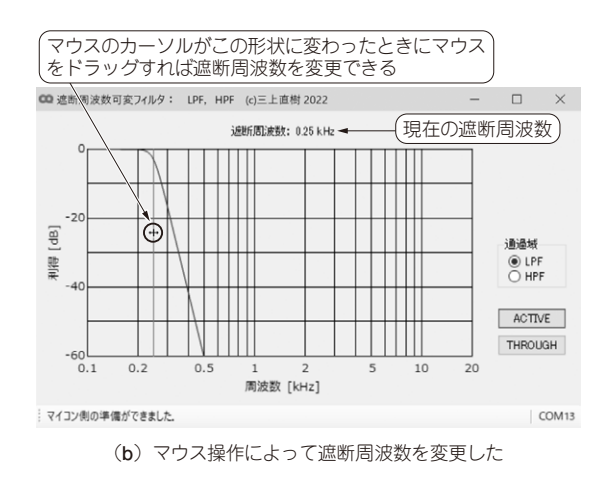

るドライバをPCにインストールする必要がありま す. これは第3部 Appendix2で説明します.

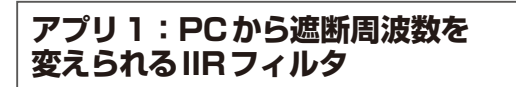

## **■ PCアプリの操作とマイコンで動かすフィ ルタ**

遮断周波数可変IIRフィルタ実行時のPCの画面を **図1**に示します.PC側のプログラムは,遮断周波数 可変IIRフィルタ.exeです.マイコン側のプロジェ クト名は、DSP\_VariableLHpfです.

 遮断周波数を表す縦線(画面上ではマゼンタ色)の 上にマウス・カーソルを移動するとカーソルの形状が 矢印のように変化します.そこでマウスをドラッグす れば遮断周波数を変えられます.

フィルタの遮断周波数は,遮断周波数を表す縦線を マウスでドラッグする際に,極端に速く動かさない限 りリアルタイムで変更できます.そのため,音楽など の音響信号を入力して,フィルタの出力信号を聴きな がら操作しても音が途切れることはありません.